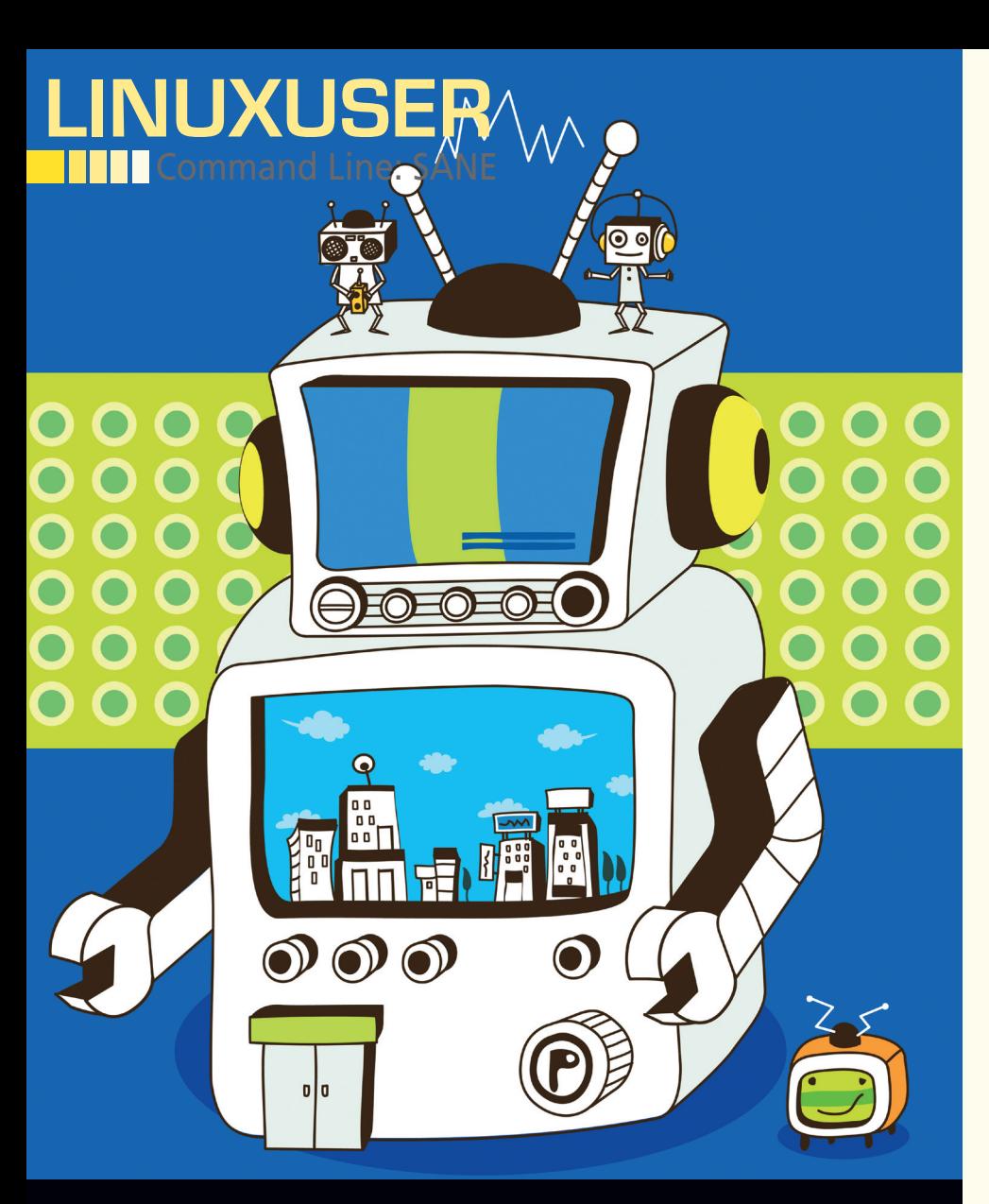

# **Control your scanner with SANE** Sheek

**Running your scanner from the command line offers greater control of tasks. We show you how to get started.** 

*By Bruce Byfield*

f you have a scanner attached to<br>your computer, then you've proba-<br>bly heard of SANE [1]. Short for<br>Scanner Access Now Easy, SANE is<br>a free software API for interacting with f you have a scanner attached to your computer, then you've probably heard of SANE [1]. Short for Scanner Access Now Easy, SANE is scanners, cameras, and frame-grabbers. SANE generally operates in the background if you are working from the desktop, but, if you open a command line, you can control your scanner with much greater precision.

If you think the acronym sounds contrived, you're right. SANE was originally

written in direct response to TWAIN [2], the standard protocol for Windows and OS X computers interacting with scanners and cameras. Specifically, SANE is designed as an improvement over TWAIN – as the project home page says, "TWAIN simply isn't SANE."

### **SANE vs. TWAIN**

This claim is not an empty boast: SANE improves on TWAIN in at least two ways. First, SANE allows Unix-like operating systems to communicate with scanners and cameras, something that TWAIN has shown little interest in.

Second, SANE is entirely concerned with communication with the peripheral devices, whereas TWAIN requires both a specific user interface and the ability to communicate with devices. In other words, TWAIN is like an application from the days of DOS, when each application required its own device driver, and SANE is like a sub-system of a modern desktop or operating system that any application can hook into.

This difference means that SANE development requires less effort: Two different applications require two TWAIN drivers, but only one SANE driver. SANE also frees developers to focus on application drivers, which is one reason why GNU/Linux has so many desktop applications for scanning – everything from XSane [3] to Simple Scan [4]. You can add scanner functionality relatively easily to an application, such as OpenOffice. org or GIMP, or create a dedicated program like gscan2pdf [5].

Generally, SANE is more flexible than TWAIN. It works more easily over networks and is easier to port to different operating systems. For such reasons, the SANE project regards itself as what TWAIN should be, but isn't.

Depending on your distribution, you might need to add users to the scanner group before you start using a scanner. Usually, this group will be called *saned*, after the SANE daemon, or perhaps *scanner*. You might also need to change the permissions on the port that the scanner users, although in most modern distributions that will likely be unnecessary.

Otherwise, you have four tools for dealing with SANE as a user: the SANE daemon, sane-find-scanner for detecting scanners, and scanimage and scanadf for using a scanner from the command line.

Usually, sane-find-image, scanimage, and scanadf are not included by a distro automatically, but you can find them in most distributions' repositories, sometimes as a single package of utilities.

### **Finding a Scanner**

To make sure your system is detecting any installed scanner, you can use the dedicated utility sane-find-scanner. This command detects USB or SCSI scanners and will also detect Mustek parallel scanners. Other parallel scanners might also be detected, but the man page makes very clear that you shouldn't expect too much. However, parallel port scanners are rare these days and are confined mostly to older systems, so this limitation should affect very few users.

To locate USB scanners, sane-fine-scanner searches for scanner device files under /dev/ usb. If no scanners are detected, the utility scans USB ports. Similarly, SCSI scanners are detected by probing the standard SCSI device files, /dev/sg0 and /dev/scanner. These probes will normally find any USB or SCSI scanners,

By default, sane-find-scanner runs in verbose mode, giving you results and some detailed comments about what to do if a scanner is undetected (Figure 1). However, if you are only interested in positive results, you can add the ‑q option to the command (Figure 2). If you want all the information that can be picked up from the installed scanners, type sane-find-scanner -v -v | less. You'll need to pipe to less, because this command returns several screens of information (Figure 3).

If a scanner is not detected and you think it should be, you have several options. For any scanner, the -f option will try to force detection, and, for a parallel scanner, you can use ‑p. Also, if you know the port to which a device is attached, you can use the port as a option. For example, sane-find-scanner libusb:002 will probe the second

USB port, whereas sane-find-scanner libusb:001:005 will detect a scanner attached to the fifth slot of a USB hub.

These options, however, use the same language as the full report while being more limited in their search. So, if you specify libusb:002 as the port to probe and a scanner is attached to libusb:003, then the command will report no scanner.

#### **The SANE Daemon and Device Drivers**

One reason scanning is not traditionally enabled automatically for all users is because the SANE daemon, saned, is not secure. If you read the man page for saned, you will find repeated warnings only to use it behind a firewall and not to use it as root.

These warnings are definitely still worth taking into account, even though some distributions have opted for convenience over security and enabled scanning for all users.

The /etc/sane.d directory determines how saned operates. To gain a measure of security,

#### ruce@nanday:~\$ sane-find-scanner

- sane-find-scanner will now attempt to detect your scanner. If the result is different from what you expected, first make sure your
	-
- scanner is powered up and properly connected to your computer.
- No SCSI scanners found. If you expected something different, make sure that

LinuxUser

Command Line: SANE

- you have loaded a kernel SCSI driver for your SCSI adapter
- .<br>Also you need support for SCSI Generic (sg) in your operating system. If using Linux, try "modprobe sg"

found USB scanner (vendor=0x03f0 [HP], product=0x5611 [Photosmart C3100 ser<mark>ies]</mark>)

- rt cibusb.coi.coi<br># Your USB scanner was (probably) detected. It may or may not be supported by<br># SANE. Try scanimage -L and read the backend's manpage.
- # Not checking for parallel port scanners.
- # Most Scanners connected to the parallel port or other proprietary ports # can't be detected by this program.
- # You may want to run this program as root to find all devices. Once you<br># found the scanner devices, be sure to adjust access permissions as<br># necessary.<br>**Figure 1: By default, sane-fine-scanner gives you negative and pos**

**as suggestions about how to troubleshoot.**

### ruce@nanday:~\$ sane-find-scanner -q<br>pund USB scanner (vendor=0x03f0 [HP], product=0x5611 [Photosmart C3100 series]<br>at libusb:001:005

Figure 2: If you are only interested in positive results, add the  $-q$  option to run sane-<br>find-scanner in quiet mode.

This is sane-find-scanner from sane-backends  $1.0.20$ sane-find-scanner will now attempt to detect your scanner. If the<br>result is different from what you expected, first make sure your scanner is powered up and properly connected to your computer. earching for SCSI scanners: encking /dev/scanner... failed to open (Invalid argument)<br>hecking /dev/sg0... failed to open (Invalid argument)<br>hecking /dev/sg1... failed to open (Invalid argument)<br>hecking /dev/sg1... failed to open (Invalid argument) hecking /dev/sg2... failed to open (Invalid argument) ecking /dev/sg3... failed to open (Invalid argument)  $\text{necking}/\text{dev}/\text{sg4}...$ failed to open (Invalid argument failed to open (Invalid argument ecking /dev/sg5... ecking /dev/sg6... failed to open (Invalid argument ecking /dev/sg7 failed to open (Invalid argument hecking /dev/sg8 failed to open (Invalid argument) hecking /dev/sg9. failed to open (Invalid argument) failed to open (Invalid argument) hecking /dev/sga.<mark>.</mark>. failed to open (Invalid argument) hecking /dev/sgb... failed to open (Invalid argument ecking /dev/sgc. necking /dev/sgd... failed to open (Invalid argument failed to open (Invalid argument necking /dev/sge. hecking /dev/sgf failed to open (Invalid argument  $\mathsf{necking}/\mathsf{dev}/\mathsf{sgg} \ldots$ failed to open (Invalid argument  $\text{cking } / \text{dev/sgh...}$ failed to open (Invalid argument hecking /dev/sgi failed to open (Invalid argument Fiecking /dev/sgj... failed to open (Invalid argument)<br>Fiecking /dev/sgk... failed to open (Invalid argument)<br>Figure 3: With very verbose mode, sane-find-scanner gives you detailed information<br>Figure 3: With very verbose m

**about the search for scanners, as well as any results.**

## LinuxUser Command Line: SANE

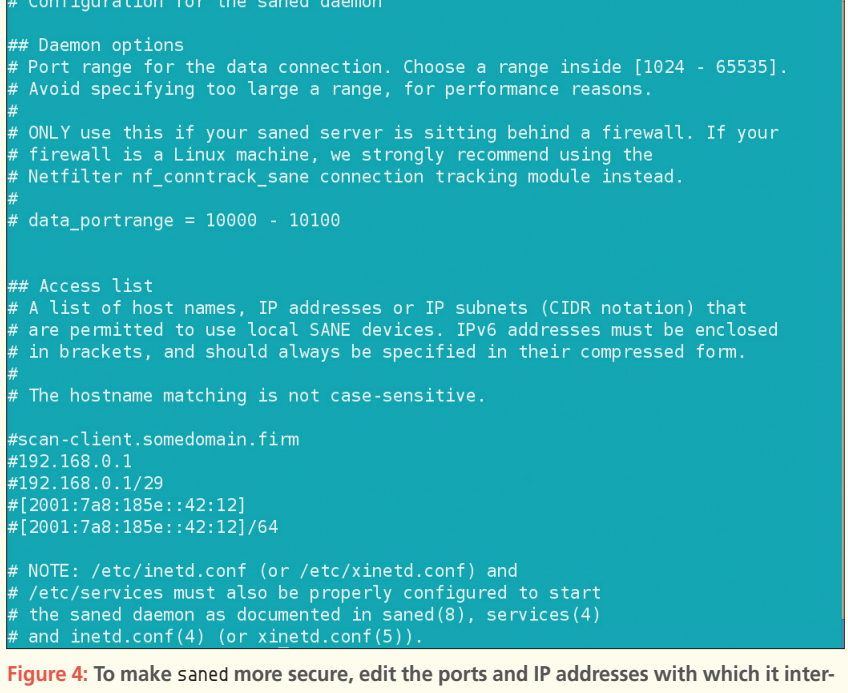

**acts in** /etc/sane.d/saned.conf**.**

| scsi HP                                                                 |
|-------------------------------------------------------------------------|
| # Uncomment the following if you have "Error during device I/O" on SCSI |
| option dumb-read<br>#                                                   |
| #                                                                       |
| $#$ The usual place for a SCSI-scanner on Linux                         |
| /dev/scanner                                                            |
| #                                                                       |
| # USB-scanners supported by the hp-backend                              |
| $\#$ HP ScanJet 4100C                                                   |
| usb 0x03f0 0x0101                                                       |
| $\#$ HP ScanJet 5200C                                                   |
| usb 0x03f0 0x0401                                                       |
| $\#$ HP ScanJet 62X0C                                                   |
| usb 0x03f0 0x0201                                                       |
| $\#$ HP ScanJet 63X0C                                                   |
| usb 0x03f0 0x0601                                                       |
|                                                                         |
| $#$ Uncomment the following if your scanner is connected by USB,        |
| # but you are not using libusb                                          |
| # /dev/usb/scanner0                                                     |
| #<br>option connect-device                                              |
| $\vert$ ./hp.conf $(\text{END})$                                        |
|                                                                         |

**Figure 5: One way to troubleshoot a scanner is to edit the configuration file for its driver in** /etc/sane.d**.**

you can use the file saned.conf to set the ports and IP addresses with which the daemon interacts (Figure 4).

The /etc/sane.d directory also contains configuration files for a variety of scanner manufacturers and models (Figure 5). Once you identify your scanner, you can edit or uncomment the various options in its configuration file if it is not working properly.

If editing any of these files does make a scanner operational, then SANE might not be working properly on your system. However, such issues are beyond the scope of this article, so check the man pages if you suspect the problem is larger than these solutions can handle.

### **Scanning from the Command Line**

The main command for scanning from the command line is scanimage. This command includes the option -L, which reports all available scanners but lacks the detailed report of sane-find-scanner; it is mostly used as quick able scanners but lacks the detailed report of reference for other uses of the command.

The most common use of scanimage is to get the information needed to use the option -d DEVICE to specify a scanner or to ensure that the command finds it. You can also run scanimage with either the -T or -test option to check that the scanner is working properly (Figure 6).

However, scanimage mainly produces images in .pnm format from a scanner. Its usage can be as simple as scanimage > *[FILENAME]*. pnm, or, if you prefer, scanimage --filename *FILE*. With the addition of the -v option, this basic command can become increasingly verbose (Figure 7). Alternatively, you might prefer to use the ‑p option to receive a running percentage of a scan being performed (see Figure 8).

This basic command can be supplemented by other options to control output. For exam-

ple, GIMP and some other graphics editors can handle the .pnm format, but you might prefer to add --format tiff to produce files in a more popular format. With some scanners, you can also specify the *x* and *y* resolutions for the output, so that –*x* 300 –*y* 300 produces an image with a resolution of 300x300dpi. The command

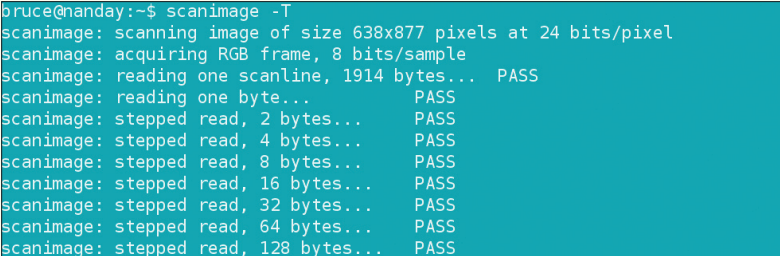

**Figure 6: To test whether your scanner works, use** scanimage**.**

scanimage ‑‑help ‑‑device‑name *DEVICE*

will show you options for controlling the brightness of the image, whether it prints in color or gray scale, and other options to improve the quality of a scan.

The scanimage command includes an especially useful set of options for scanning multiple pages. If your scanner has an automatic feed, the --batch **FORMAT** option lets you specAnzeige wird separat angeliefert

# LinuxUser Command Line: SANE

e@nanday: -\$ scanimage /home/bruce/test.pnm canimage: scanning image of size 638x877 pixels at 24 bits/pixel canimage: acquiring RGB frame scanimage: min/max graylevel value = 0/255 canimage: nanyman gray.com canada a<br>canimage: read 1678578 bytes in total

**Figure 7: The** scanimage **command includes several levels of verbosity than can help you identify how your printer is working.**

bruce@nanday:~\$ scanimage -p > /home/bruce/test.pnm  $P|$ rogress: 100.0%

**Figure 8: With the** ‑p **option,** scanimage **gives ongoing reports about the percentage of a scan that is complete.**

ify .pnm or .tiff format for the scans. With ‑‑batch‑start *PAGE*, you can set the starting point of a scan, and --batch-count *NUMBER* controls the number of pages to scan. Similarly, ‑‑batch‑increment *NUMBER* sets the gap between scans, and batch‑double specifies that you are working from double-sided pages. If your scanner does not have an automatic feed, you can use --batch-prompt to delay each new scan until you press Enter.

For scanners with automatic feeders, you might prefer to use scanadf instead of scanim-

age. The commands are similar, in that they both use the  $-L$ ,  $-d$ , and  $-v$  options.

Although the functionality of scanimage and scanadf is generally similar, the specific options are not. For example, scanadf uses ‑o or ‑‑output to specify the output file, not ––filename. Also, it uses –s or ––start–count instead of ––batch–start. The scanadf command also uses -e or --endcount (Figure 9).

Another useful option with scanadf is -S or --scan-script, which specifies a Bash script that can be run after each scan. This option is convenient for converting from the default graphic format to another format, such as .png or .jpg via ImageMagick.

As you use scanimage and scanadf, you will notice a small delay before scanning begins, just as you would with a desktop scanning application. However, as shown in the screenshots for this article, both commands do not always exit cleanly when they are done. When that happens, you can press  $Ctrl + Z$  to return to the prompt.

### **Working Blind**

If you are troubleshooting a scanner, the command line – or at least a text editor – is a logical choice. The equivalent tools mostly do not exist on the desktop.

By contrast, once you are actually using the scanner, you might feel strange to be manipulating graphics from an interface that does not allow you to observe them directly. However, this anomaly is more apparent than real.

Working with a scanner from the command line is more about file management than creativity. When you run scanimage or scanadf, the purpose is to add images to your system as quickly as possible – especially large groups of images. Although you will probably want to do a trial run, once you have the parameters set properly, running a scanner from the command line is far more efficient than any desktop scanner interface I have seen. Some might even argue that the process is more efficient partly because you are not distracted by the images, which frees you to focus on the process of scanning.

So, try running your scanner from the command line, and you might find that it's a practical alternative. **nn** 

```
bruce@nanday:~$ scanadf -s 1 -e 2 >test.pnm
Scanned document image-0001
Scanned document image-0002
Scanned 2 pages
[10]+scanadf -s 1 -e 2 > test.pnm
     Stopped
ruce@nanday:~$ ^C
ruce@nanday:~$ scanadf -v -s 1 -e 2 >test.pnm
canadf: scanning image of size 638x877 pixels at 24 bits/pixel
scanadf: acquiring RGB frame
scanadf: min/max graylevel value = 0/255
canned document image-0001
scanadf: scanning image of size 638x877 pixels at 24 bits/pixel
scanadf: acquiring RGB frame
scanadf: min/max graylevel value = 0/255
Scanned document image-0002
Scanned 2 pages
```
#### **Figure 9: If your scanner has an automatic document feed, you might prefer to use** scanadf **instead of** scanimage**.**

## Info

- **[1]** SANE: *http://www.sane‑project.org*
- **[2]** TWAIN: *http://www.twain.org/*
- **[3]** XSane: *http://www.xsane.org/*
- **[4]** Simple Scan: *https://launchpad.net/simple‑scan*
- **[5]** gscan2pdf: *http://gscan2pdf.sourceforge.net/*